Create a VirtualBox virtual machine

Use Ubuntu Server 12.04 32-bit, an image is available in /nfs/faculty/crandall/Public/ 128 MB of RAM

Dynamically expanding 8GB hard drive (default)

Edit configuration of VM Add install CD under Storage Disable audio Leave Adapter 1 as NAT Disable USB controller **IMPORTANT: Make sure "Use host I/O cache" is checked for the hard drive SATA controller IMPORTANT: Do NOT configure remote desktop**

Click start to boot

Select "Install Ubuntu Server" Select eth0 as the primary network interface Select "Guided – use entire disk", no need for LVM Don't encrypt your home directory Just hit enter when it asks about an HTTP proxy Choose to install the OpenSSH server Say yes to installing GRUB on MBR

Boot for the first time

Do a "lshw –class network" and a "cat /etc/udev/rules.d/70-persistent-net.rules" to sanity-check Do a "sudo apt-get install openssh-server" if you forgot to install SSH before Do a "sudo apt-get update" Do a "sudo apt-get dist-upgrade" Shutdown

## Make clones

setebos:~/VirtualBox VMs/Ubuntu1> VBoxManage clonevdi Ubuntu1.vdi Ubuntu2.vdi Create a new VM with the same settings as the first (name and MAC addresses have to be different, of course)

## Boot your VMs

"sudo vim /etc/udev/rules.d/70-persistent-net.rules" to configure the hardware, NIC 1 should be eth0, NIC 2 should be eth1, etc., and you need to update this every time the hardware configuration changes.

"sudo vim /etc/network/interfaces" to configure networking, see screencaps below

Shut your VMs down and add NICs necessary to connect them, then boot them up and configure them. When your network is all set up you should be able to ssh from one machine to the other, if not ARP is the first place to start debugging. The screencaps below are for last year's configuration, you can refer to them for syntax but you'll need to figure out the right configuration for what you're trying to accomplish.

## **C** O Ubuntu1 [Running] - VirtualBox OSE

Machine Devices Help

cran@ubuntu1:~\$ less /etc/network/interfaces # This file describes the network interfaces available on your system # and how to activate them. For more information, see interfaces(5).

# The loopback network interface auto lo iface lo inet loopback

# The primary network interface auto eth0 iface eth0 inet dhcp

# For the local network auto eth1 iface eth1 inet static address 192.168.44.2 netmask 255.255.255.0 /etc/network/interfaces (END)

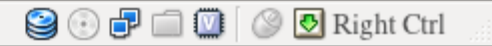

## **8 C** Ubuntu2 [Running] - VirtualBox OSE

Machine Devices Help cran@ubuntu2:~\$ less /etc/network/interfaces # This file describes the network interfaces available on your system # and how to activate them. For more information, see interfaces(5). # The loopback network interface auto lo iface lo inet loopback # The primary network interface auto eth0 iface eth0 inet dhcp # For the local network auto eth1 iface eth1 inet static address 192.168.44.3 netmask 255.255.255.0 /etc/network/interfaces (END)

**9000000** Right Ctrl

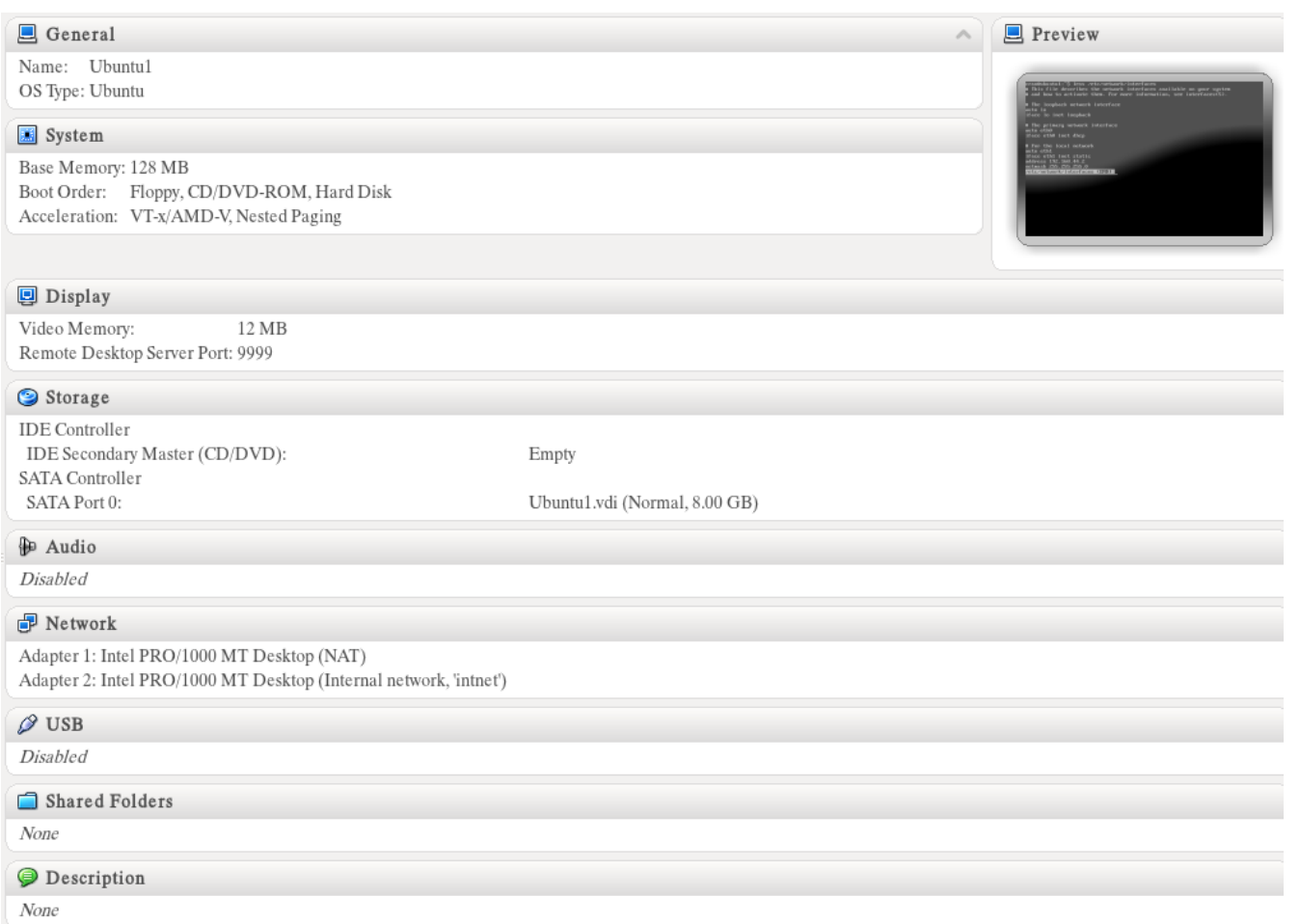

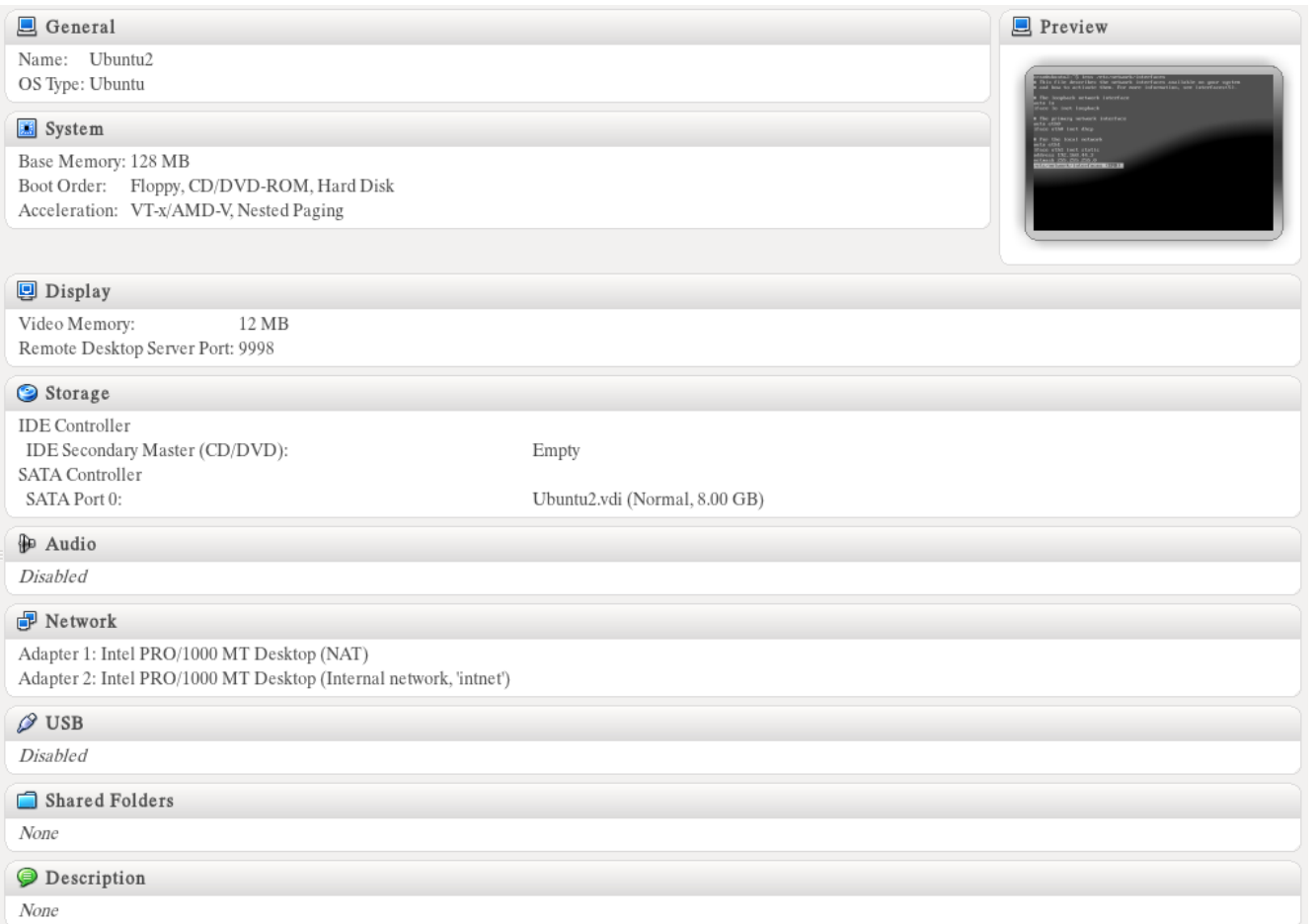